# 地域住民参加による Web ページ作成を目的とした クラウド型 CMS の提案

広瀬研究室 C1190736 熊川隆志

令和 4 年度

概要

**2**

伝えたい情報をインターネットで発信する方法の一つに Web ページがある。閲覧者が求めている情報が記 載されている Web ページを作成することで,活動や場所の PR を効果的に行える。これは様々な分野に言え ることだが,近年では特に観光業界で重要視されている。観光庁が行っている観光立国ショーケースという 「日本再興戦略 改訂 2015」(平成 27 年 6 月 30 日閣議決定)に基づき、多くの外国人旅行者に選ばれる,観光 立国を体現する観光地域を作り,訪日外国人旅行者を地方へ誘客するモデルケースを形成しようとする取り組 みを行っている [1]。この取り組みでは,地域の魅力を積極的に発信することにより,地域の観光需要の増加・ 地域産品の販路開拓等を図り,多くの外国人旅行者に選ばれる観光立国を体現する観光地域を目指した地域づ くりを目標としていた。こういった取り組みからも Web ページなどインターネット上での情報発信が重要視 されていることがわかる。しかし現在は Web ページ作成,またそれに掲載するコンテンツ作成を行う人が限 られ,まだ発信されていない魅力ある情報を記載することが難しい。そこで本研究ではより広範囲かつ多人数 による共同編集可能な CMS を開発し、今まで Web ページ作成に参加していなかった人がコンテンツを作成 することのできるシステムを提案する。これにより現在の観光案内ページなど既存の情報では知りえなかった 情報を発信するコンテンツ作成を可能とし,観光地域づくりに役立つ一つの可能性を模索する。(631 文字)

# 目次

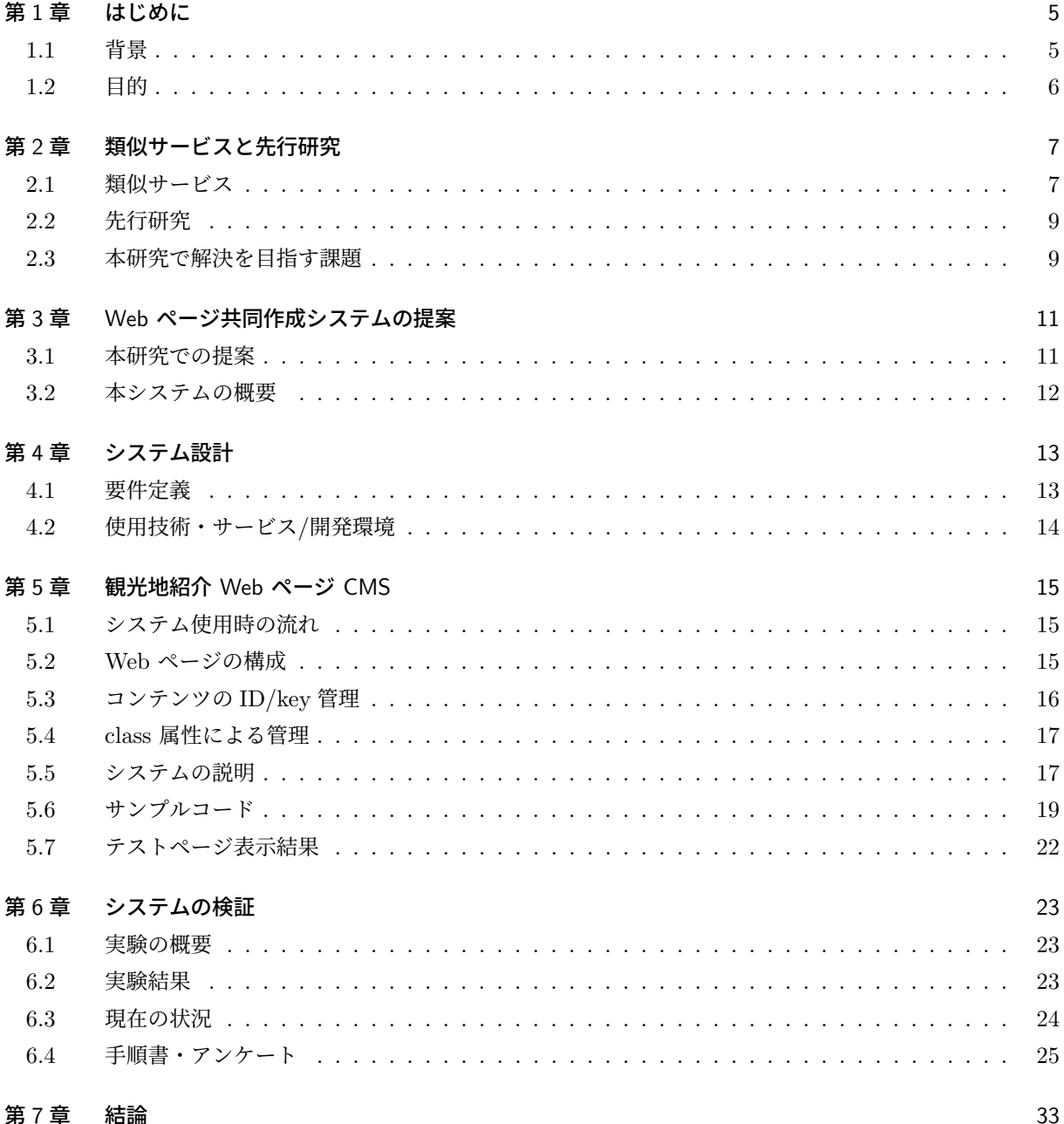

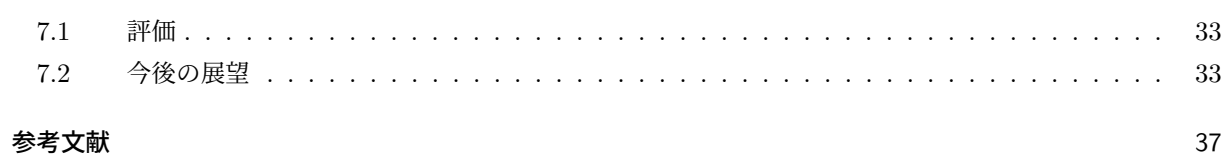

# 第1章

# はじめに

本章では,研究を行なっていく上での社会的な背景や現在目的を達成するために取られている手段について まとめ,そこで生じている課題について考察する。その上で本研究で解決するべき課題を考察し,その解決策 について述べる。後半ではこの解決策を行う目的についてまとめ,本研究で達成を目指す社会的意義について 述べる。

### 1.1 背景

現代社会において情報を発信する手段にはチラシや広告看板,テレビ放送など様々な方法を取ることができ, その情報発信の方法の一つにインターネットでの発信という方法もある。インターネットでの発信ではイン ターネットに接続しているユーザに場所や時間を選ばず情報を届けることができる。インターネットで情報を 発信する方法にはメールや動画サービス、ソーシャル・ネットワーキング・サービスなどが挙げられるが、そ の中の一つに Web ページを作成する方法がある。Web ページを作成し公開することによって,そのページを 閲覧しに来たユーザに記載されている情報を伝えることができる。しかし Web ページを作成するためには公 開する Web ページの内容,デザインを構成する HTML・CSS ファイルを作成する必要がある。この HTML などのコーディングは知識のない人が行うには、まず HTML や CSS などの技術について学習し、その上で Web ページのレイアウトや掲載するコンテンツの内容などを考える必要があるため時間的コストがかかって しまう。そのため Web ページの作成を行う際,コンテンツ・マネジメント・システム (CMS) が用いられる。 だが現在普及している CMS では機能が複雑になり、使用したことがない人がシステムを導入し Web ペー ジを作成していくのは,単純な Web ページだけを作成し公開・編集したいと考えているユーザにとってはか えって時間がかかってしまう。そのため本研究では,より編集が簡単な CMS を提案する。これにより,より 広範囲の人が Web ページ作成,編集に参加できるシステムを作成し,共同で開発できる Web ページによる 情報発信を行えるようにする。

この「より広範囲の人が Web ページ作成に参加できる」という点を活かし,本研究では観光地の情報発信の 課題を解決しようと考えた。観光庁が行っている観光立国ショーケースの取り組みでは,多くの外国人旅行者 に選ばれる観光立国を体現する観光地域を目指した地域づくりを目標を達成する取り組みとして,地域の魅力 を積極的に発信することにより,地域の観光需要の増加・地域産品の販路開拓等を図ることを掲げていた [1]。 ということは観光地域の情報発信には「地域の魅力を積極的に発信すること」が重要であると言える。また観 光地の情報を調べる際,そのスポットを紹介している Web ページを閲覧することが考えられる。事前に計画 を立てている段階であれば既存の紹介ページを閲覧することで必要な情報を得られる。しかし現地で観光中に

諸情報を調べるのにはその他の PR に関する情報や詳細な情報が記載されているため,たくさんある情報の中 から必要の情報を見つけ出さなければならない。また東洋大学の古屋らは観光地の紹介ページにたどり着くた めにも,複数のページにアクセスしなければならない場合もあり手間であると示していた [2]。

これらの背景を踏まえ,本研究では地域の魅力を積極的に発信することを容易にするため,その地域に住み 生活をしている地域住民の参加による、現地で観光をしながら閲覧するのに適した観光地紹介 Web ページ作 成が行えるシステムを開発する。これにより地域住民と共同で行う情報発信の方法を検証し、観光地域づくり に必要とされている「地域の魅力を積極的に発信する」という課題の解決策として考える「地域住民参加によ る Web ページ作成」を達成し,新たな地域の魅力発信方法として提案する。

### 1.2 目的

本研究では現行の CMS より編集・管理が容易な CMS を開発し,より広範囲な人が Web ページ作成に参 加できるシステムの開発を目指す。この「より広範囲な人」とは,その地域に住み生活をしているため地域の 魅力発信に役立つ情報を持っているが、現行の Web ページの作成に携わってこなかった地域住民を指す。そ の人たちにも作成に参加してもらうことで,今まで記載できなかった魅力ある情報の提供を図る。この特徴 を活かし本研究では,観光案内に特化した情報発信を行う Web ページの CMS に内容を絞り開発を行う。地 域住民の参加できるという点から,今まで発信できていなかった魅力を再発見し,新たな情報発信を行うこ とで地域活性化に活かせると考えたためである。本研究で開発するシステムを使用し作成する Web ページで は,複数の観光地の情報を閲覧するのにページの移動を行わず,観光中の屋外にいる時でも閲覧しやすい Web ページを構築する。さらに Web ページ作成の知識を持たない地域住民も参加できるシステムを構築すること によって,まだその他の Web ページに記載されていない観光スポットの情報発信を促進する。この観光案内 に特化した地域住民との共同編集可能な CMS から本研究で開発したシステムの有効性について考察する。そ の結果,観光地域づくりに必要とされている「地域の魅力を積極的に発信する」という課題の一つの解決策と して考察した「地域住民参加による Web ページ作成」を実現する。

# 第 2 章

# 類似サービスと先行研究

本章では類似サービスと先行研究を紹介する。2.1 では本研究で開発する CMS について、他の CMS を例 に挙げ,その CMS の特徴や地域住民参加の Web ページ作成において解決するべき課題を検討する。2.2 で は特化型の CMS 開発についての研究と地域の情報発信についての研究からそれぞれの研究で行ったことをま とめ,本研究の目的である地域住民参加による Web ページ作成において重要な点を考察する。

## 2.1 類似サービス

ここでは CMS において,市場シェアの高いものの特徴についてまとめる。

#### 2.1.1 CMS とは

CMS とは,Contents Management System(コンテンツ・マネジメント・システム)の略称で Web ペー ジのコンテンツを構成するテキストや画像,デザイン・レイアウト情報などを一括して保存・管理するシステ ムを指す。CMS を Web ページ作成に導入することによって,HTML や CSS など Web ページを構成する ために必要なコードを記述する知識を持たない人でも, Web サイトやコンテンツの構築・管理・更新ができる ということが特徴である。

#### 2.1.2 WordPress

WordPress とは,その他の CMS と比べて最も高いシェアを獲得している無料で使える CMS である [3]。 W3Techs が行った調査では,全 Web サイトの 43.0% で使用されており,コンテンツ管理システムの市場 シェアは 63.9% であった (図 2.1.3)。続く市場シェアは Shopify 5.9%, Wix 3.5% であった [4]。様々なニー ズに合わせたデザインテンプレート\*1が提供されており、プログラミングのスキルがあれば、ホームページの 環境・機能・デザイン・構成などを自由自在にカスタマイズすることができる。そのため Web ページ作成に は HTML・CSS だけでなく,PHP の最低限の知識が必要になることがある。

<sup>\*1</sup> Web ページ全体のデザインや構成が作成されているもの

2.1.3 Wix

Wix とは、2006 年にテルアビブ (イスラエル) で設立された企業によるクラウド型\*2 CMS のサービスであ る。専門技術や知識なしで Web ページを作成できるサービスとして,世界中で利用されている。このサービ スでは様々なデザインテンプレートが用意されており,様々なデバイス・画面サイズで見たときにデザインが 崩れず適切に表示されるレスポンシブ対応もされているサイトを作ることができる。またソーシャル・ネット ワーキング・サービスとの連携・オンライン予約・チャットツールなどの機能も簡単に組み込むことができる  $[5]$ 

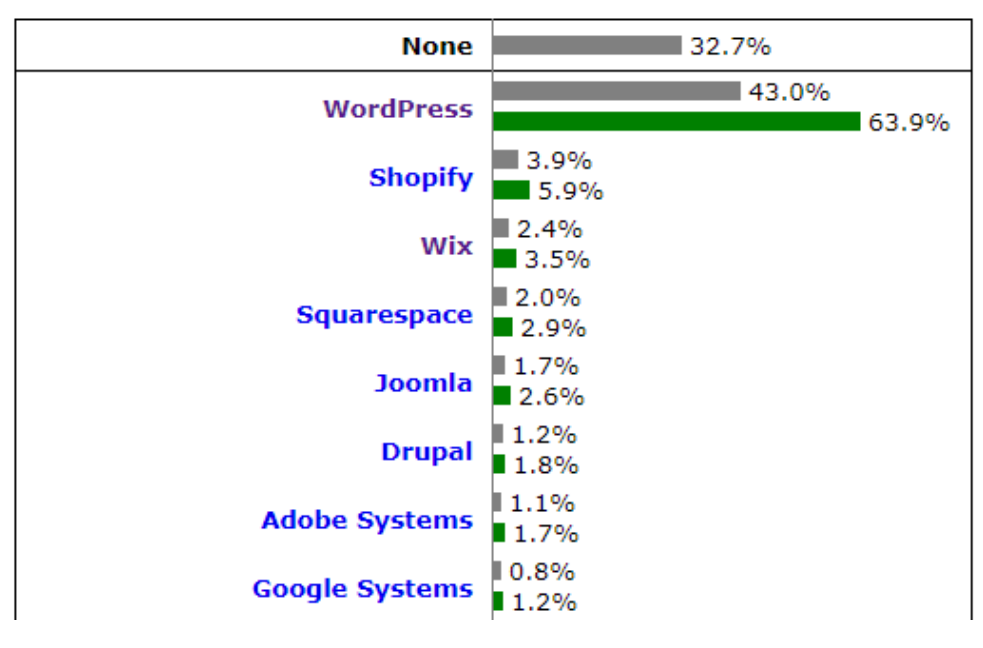

図 2.1 2022 年 12 月時点世界 CMS のシェア [4]

<sup>\*2</sup> オンライン上のサーバで提供されているサービスを,インターネットを介して利用するもの

### 2.2 先行研究

ここでは先行研究を 2 つまとめる。2.2.1 では一つの分野に特化し,なおかつ Web ページ開発の経験の乏し い利用者が利用しやすい CMS に必要な要素をまとめる。2.2.2 では地域住民が参加した情報発信 Web ページ 作成にはどのような要素が重要かをまとめる。それらを本研究で解決すべき課題設定の足掛かりとする。

#### 2.2.1 書籍特化の CMS 開発

川場隆の研究では,章や節の構成をもち数百ページ程度のボリュームのあるテキスト等を公開するサイトを 作成しようとすると現在ある汎用的なツールでは適していないことを課題としている。この課題の解決策とし て,操作が簡単に理解でき,CMS の操作・運用に慣れていない者でも容易にサイトを構築し運営できることを 目的とした書籍を公開するサイトの構築に特化した書籍型 CMS を開発している [6]。操作が簡単に理解でき, CMS の操作・運用に慣れていない者でも容易にサイトを構築し運営できる CMS とするために,最初に目次 項目を設定するだけで目次が付属するウェブサイトを自動生成し,コンテンツは WYSIWYG エディタ\*3で作 成でき,マウス操作でコンテンツを並べ替えることができるシステムとなっている。現行の CMS では運用に 適していないという観点を解決した研究として,本研究で開発するシステムに必要な要素をここから考察する。

#### 2.2.2 ウェブサイトを用いた交流型地域づくりの可能性

星野敏の研究では,都市農村交流がテーマの地域づくりに参加型のホームページづくりを連動させることで 生み出される新たな可能性について考察している [7]。この研究では地域の情報発信手段としてインターネッ トを使用して閲覧できるホームページが有効だと示唆しているが,旧村あるいは集落レベルの地域づくり活動 の情報量が非常に少ないことや観光業の PR やインターネット直売などの経済活動で利用される場合が多いこ とを課題としている。この課題の解決策として,地域住民が参加し地域づくりの情報提供を目的としたホーム ページ作成を行うことを示していた。この研究では地域づくりにおけるホームページ作成のメリットを 2 つ挙 げている。1 つは都市農村交流のための情報発信手段で,行事や交流イベントの紹介や施設の営業情報の提供, インターネットを通じた直売など利用者の利便性を高めるものである。もう 1 つは 1 次情報の提供によるイ メージの向上で,その地域に住んでいる人の生きざまや自然の特徴,伝統文化などを紹介することによる,地 域の素顔(= 1 次情報)の提供であると示されていた。本研究で開発するシステムにどのように地域住民が参 加することが望ましいかをこの研究から考察する。

#### 2.3 本研究で解決を目指す課題

本研究で開発するシステムはより広範囲な人が Web ページ作成に参加できることを目指すため,より多く の人が操作方法を理解できるシステムの開発を目指す。

類似サービスで挙げた WordPress では HTML や CSS などの記述に関する知識を必要とし,参加可能な人 を減らしてしまうと考えられる。また Wix では Web ページのデザインに直接コンテンツ内容を変更させる 操作によって作成していくので,複数人の同時編集を妨げることが考えられる。操作方法に関してはより多く

<sup>\*3</sup> 最終的な仕上がりを画面上に表示して確認しながら編集できるもの

の人が理解しやすい操作方法を目指すため,先行研究であった初心者でも容易に操作ができるように編集者自 身が現在どの個所を編集しようとしているかが直感的にわかりやすいマウス操作を可能するという点を本研究 にも活かす。これによりコマンド入力やプログラムによる操作よりも理解・操作がしやすいと考えられる。情 報の内容では地域の情報発信には 1 次情報の提供が重要であることが示されていたため,地域住民が直接紹介 文や画像などのコンテンツ内容を直接編集できるようにすることが重要だと考えた。これらを踏まえ本研究で は,より広範囲な人が Web ページ作成に参加できるようにするため以下のようなことが可能なシステムを開 発する。

- HTML・CSS・PHP などの記述・編集を行う必要なく Web ページの内容を編集できる。
- マウス操作でコンテンツの管理が行える。
- コンテンツ管理をクラウドで行い、許可されているユーザはどこからでも、何人でも直接コンテンツ編 集に参加することができる。

これらの編集方法を可能とするためにはクラウド型でサービスが提供されていて,参加が想定される地域住 民が使用したことのある,もしくは使用感が類似しているサービスを使用する必要があると考えた。NTT ド コモ モバイル社会研究所が,2021 年 1 月に全国の 15~79 歳の男女を対象に行った ICT サービス利用と関連 の深いアカウントの所有状況の調査では,Google アカウントの所有率は 77.8% と最も多い結果となった [8]。 この結果から、アカウント保有率も高く、様々なクラウド型サービスが提供されている Google のサービスを コンテンツマネジメント方法として採用することで上記の運用方法が可能なシステムを開発する。これにより Web ページ作成の知識を持たない者でも,その地域に住み生活をしているが故に持っている情報をコンテン ツとしての提供を可能とし,より広範囲の人が情報発信に参加できるシステムを目指す。

# 第 3 章

# Web ページ共同作成システムの提案

本章では,第 2 章での課題点の解決を図る本研究のシステム内容を定義する。

### 3.1 本研究での提案

本研究では、Web ページ作成の知識を持たない地域住民などによるコンテンツ提供を可能とし、より広範囲 の人が情報発信に参加できるシステムの開発をする。そのために必要な要素について以下にまとめる。

#### • 本研究での目標設定

このシステムにより,今まで Web ページ作成に参加していなかった人たちが持っているコンテンツを 記載した Web ページを共同で作成することができるようにすることで、新たな魅力の発見·情報の発 信を可能とすることを目指す。

• コンテンツ管理方法

場所や環境を選ばず複数人が同時にコンテンツ作成に参加してもらうために情報の記載には、クラウド 型の表計算ソフトを利用する。本研究を始めるにあたり検討したコンテンツマネジメント方法は表計算 ソフトで作成できる CSV\*1 ファイルによるものだった。しかしコンテンツの更新を行う際,そのたび に CSV ファイルを出力し,システムのフォルダにアップロードを行う必要があった。再度コンテンツ の編集を行う際は以前作成した CSV ファイルをダウンロード/読み込みの工程が発生した。この方法 では複数人による編集を行った際,データのバージョンの食い違いが発生してしまう恐れがあった。そ のため本研究ではクラウド型でかつ複数人同時編集が可能な Google スプレッドシートを活用する。2.3 で示した Google のアカウント保有率が最も多いという観点からも Google スプレッドシートによるコ ンテンツ管理を行うことで,より多くの人が Web ページ作成に参加できると期待できる。

● テーマ設定

本研究で開発するシステム(これより本システムと呼ぶ)では,地域住民がコンテンツを提供・編集し, 地域の魅力を発信する観光地紹介 Web ページ作成での使用を想定した CMS を開発する。その過程で 広範囲・多人数でのコンテンツ編集について本システムの有効性を考察する。

<sup>\*1</sup> comma-separated values は, テキストデータをいくつかのフィールドに分け, 区切り文字であるカンマ「, 」で区切ったデータ 形式。

## 3.2 本システムの概要

本システムでは HTML や CSS などのコーディングが必要なく編集が行える CMS の開発を目指す。コン テンツの表示方法は閲覧者がブラウザで本システムの Web ページを読み込んだ際、プログラムの処理が開始 し,コンテンツ情報を記載している Google スプレッドシートの情報をもとに Web ページの構成や内容を変 更していくものとする。システムの要素は以下にまとめる。

- 各項目の情報の表示はページ内でポップアップ表示し、地域住民から提供された情報をページの移動な しに確認できる機能を持たせる。
- Web ページの内容は,本システムで使用する Web ページのデザインの項目に合わせて紹介文や写真を 用意してもらい,テキストや画像のアップロード/URL の入力をするだけで編集できるようにする。
- データの記載に Google スプレッドシートを使用し,複数人が同時に編集できるシステムにする。
- 内容の変更は Google スプレッドシートに書き込まれたデータを利用し、Web ページの内容を変更さ せる。

#### 3.2.1 編集方法

デバイスは電子計算機 (この先 PC と表記する) で行うものとする。Web ページ作成に使用するデータは, あらかじめ編集に使用するデバイスに保存しているものとし,本システムの操作手順書を確認しながら編集を 行うことを想定する。

#### 3.2.2 デザインテンプレートの内容

文献 [2] では観光に関心がある被験者 10 人を対象に,文京区観光協会のウェブサイトからの情報収集に重点 を置いた実験を行った。この実験では観光情報 Web サイトを閲覧した際,満足度の高いウェブサイトに必要 とされる要素について調査を行った。その結果見つかった問題点は,まち歩きの経路や観光資源間の所要時間 がわからないことや観光資源の写真を複数閲覧できなかったことなどが挙げられている。

これを踏まえ本システムで使用する Web ページのデザインの内容は以下の要素を掲載する。

- 地域住民が共有している観光地の概要や裏話
- よく利用される交通案内や移動所要時間
- 観光地の全体像が分かる様々な角度から撮られた複数の写真

# 第 4 章

# システム設計

本章では本研究で開発する地域住民がコンテンツを提供・編集・発信する観光地紹介 Web ページ作成での 使用を想定した CMS の開発に必要な要素をまとめる。

## 4.1 要件定義

2.3 でまとめた課題から本システムの要件を定義する。

• ページレイアウト

地域全体の情報を記載する項目と地域内の各スポットの情報を記載する項目を実装 表示推奨デバイスをタブレット機とし,画面サイズ 375 × 667 での使用を想定したレイアウト化 レイアウトは本研究で作成するデザインテンプレートを使用し,その後の変更は行わない

- 地域全体の情報 地域の名前・アイキャッチ画像 1 枚・魅力・歴史・所在地・交通手段・営業日・休業日を記載
- 各スポット情報 ページ下部にスポット一覧 (全て) を表示させ,クリックにより各スポット情報を表示 スポットの名前・~30 字の紹介文・スポットの画像 3 枚・100~200 字の紹介文 A・50~150 字の紹介 文 B・地域内でそのスポットの位置を示すマップを記載
- データ保存 コンテンツ情報は Google スプレッドシートにテキスト情報で記載 画像データは Google ドライブに保存 画像情報は共有 URL を取得し スプレッドシートに取得した URL を記載 どちらも管理用 Google アカウントがオーナーとなっているファイル・フォルダを使用 ● コンテンツ管理
- デザインテンプレートの HTML に記述した ID と Google スプレッドシートの一行目に ID と同様の 文字列を設定 シートの記載情報をシステムに受け渡す際,シート一行目の文字列を各コンテンツの key として設定し 取得

ID と key を紐づけデザインテンプレートの情報を書き換える形でコンテンツ管理を実行

● コンテンツ編集 オーナーアカウントにより許可された Google アカウントを所持しているものによって編集 許可される範囲はオーナーによってファイル・フォルダの共有設定から制限付き,もしくはリンクを 知っている全員のどちらかを選択することにより設定

• システム容量 Web ページファイル容量:15 MB 以上 Google スプレッドシート:2 KB 以上 画像保存用 Google ドライブ:保存画像容量以上 20 MB 以上推奨

## 4.2 使用技術・サービス/開発環境

ここでは本システムで使用する技術やサービスについてまとめる。

#### 4.2.1 JavaScript

JavaScript は本システムの Web ページの表示コンテンツを管理するプログラムとして使用する。バージョ ンは ECMAScript2022 で開発する。本システムの開発環境では Node.js を使用する。これは Web ページ作 成などの際に使われる JavaScript をサーバー側で動作させるプラットフォームである。バージョンは Node.js v14.17.0 で開発する。

#### 4.2.2 Google スプレッドシート

Google スプレッドシートは,Google が提供するウェブベースのスプレッドシートプログラムである。ど のデバイスでもクラウド型のスプレッドシートを作成してリアルタイムで共同編集を行うことができる [10]。 Google スプレッドシートは本システムの Web ページ記載内容の管理に使用する。バージョンは 2022 年 10 月更新のものを使用する。

#### 4.2.3 Google Apps Script

Google Apps Script とは,Google Workspace の統合・自動化・拡張のためのビジネスソリューションをす ばやく簡単に構築するための唯一のローコードプラットフォームである [11]。Google Apps Script は Google スプレッドシートのデータをコンテンツ管理をしている JavaScript に受け渡すための API\*1 をして使用す る。本システムのオーナーによって「ウェブアプリ」として「全員」がアクセスできるようデプロイされた GAS を利用し,本システム側からウェブアプリ URL にアクセスして Google スプレッドシートからのデー タ取得を行う。

<sup>\*1</sup> アプリケーション・プログラミング・インターフェース(Application Programming Interface)の略称で,ソフトウェアやプロ グラム・Web サービスの間をつなぐインターフェースのことを指す。

# 第 5 章

# 観光地紹介 Web ページ CMS

本章では本研究で開発した観光地紹介 Web ページ CMS のコンテンツ編集時のシステム操作手順を示した のちに、本システムで作成される Web ページの構成、本システムの処理内容、Web ページ閲覧時の表示内容 の切り替え処理について説明する。最後に現在開発した本システムによって生成された Web ページの結果を 表示する。

## 5.1 システム使用時の流れ

本システムを使用した Web ページの内容を編集する際は以下の手順で行う。

- 1. Web ページに掲載する紹介テキスト・掲載する画像を準備する。
- 2. 準備した画像を本システムの画像を保存する専用フォルダもしくは,Google がサービス提供している クラウドサービスの Google ドライブに保存する。
- 3. Google スプレッドシートに紹介テキスト・画像のファイル名もしくは Google ドライブの共有リンク を紹介するスポットごとに行を分けて入力する。

### 5.2 Web ページの構成

本システムで使用する Web ページのデザインの要素は大きく以下の 3 ブロックに分かれる (図 5.2)。

- 紹介するエリア全体について概要や交通手段を説明する「トップブロック」 このブロックにはアイキャッチ画像・魅力・歴史・所在地・アクセス・営業時間・休館日の要素がある。
- 各スポットの一覧を追加・表示する「メインブロック」 このブロックは紹介するエリア内にある各スポットを紹介する要素を表示する。表示する要素は Google スプレッドシートに記載されている各スポットの項目数分,要素が追加される。
- メインブロックに追加された要素をクリックした際に表示する「ポップアップブロック」 上記の各スポットを紹介する要素をクリックした際,クリックされたスポットに関するデータを,モー ダルウィンドウ (ウィンドウ内で指定された操作を完了,またはキャンセルするまで他のウィンドウの 操作ができないウィンドウ) で表示する。ページが読み込まれた際は非表示になっている。

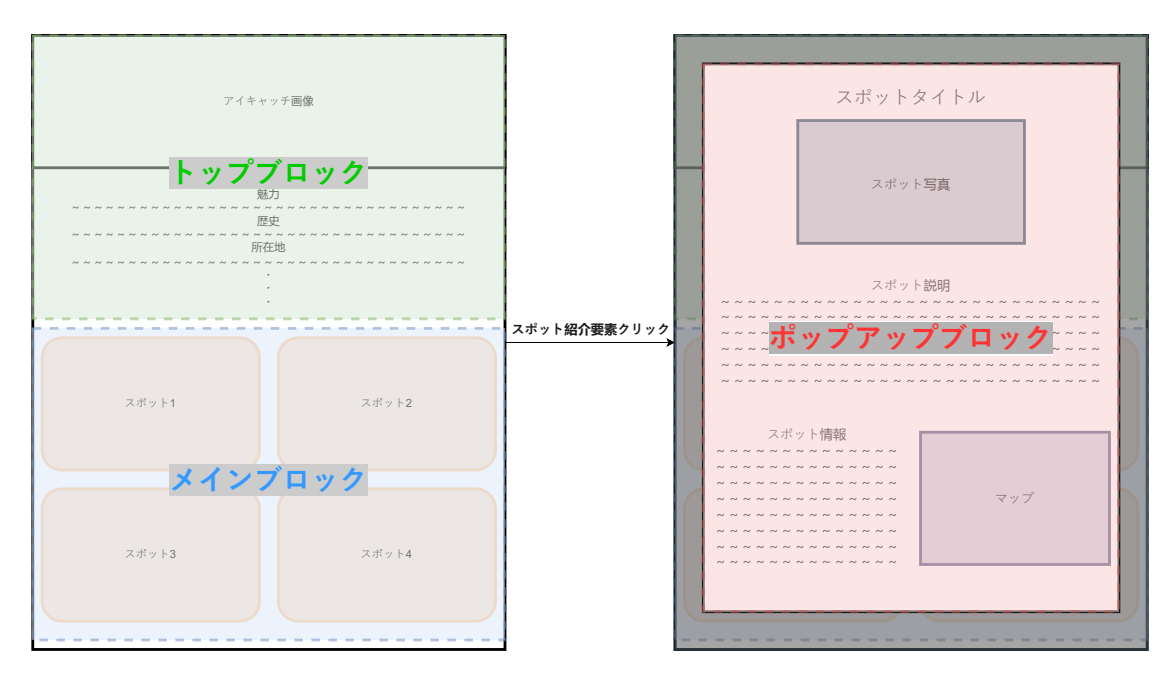

図 5.1 Web ページの構成図

# 5.3 コンテンツの ID/key 管理

本システムでは, Web ページの表示内容を管理するために Web ページの各要素に固有の ID を登録し,同 じ文字列を Google スプレッドシートに記載する情報にも登録し,コンテンツの管理を行った。プログラム処 理によりスプレッドシートに記載されている ID を同じ文字列を 4.1 の流れで設定された key として取得し, 同じ ID が登録された要素を Web ページ内から探す。要素が見つかった場合,その key の種類によって処理 内容を変更 (テキストの場合はテキスト部分,画像の場合はパスや URL を変更させるなど) させ, コンテンツ の内容を変更させる。

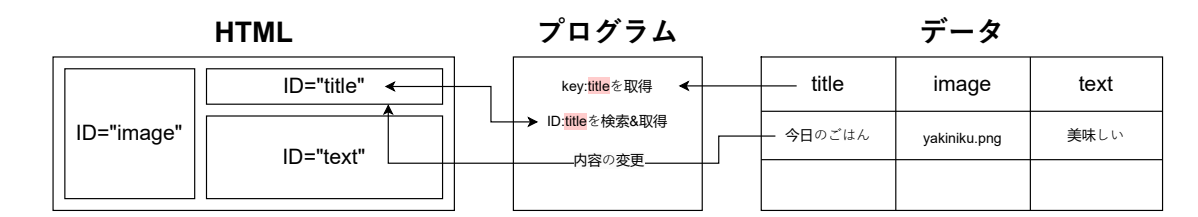

図 5.2 ID/key を使用したコンテンツ管理の例

### 5.4 class 属性による管理

class 属性とは HTML の要素の中で設定することができる属性の一つで、複数の要素を一つのグループにま とめ、共通の識別子(クラス名)を与えるものである。この class 属性を使用して 5.2 で示したポップアップ ブロックの表示・非表示を行う。ポップアップブロックの要素には「visibility:hidden;」のスタイル情報が追 加されている class 属性が登録されており,この class 属性の追加・削除によって表示・非表示が管理される。

### 5.5 システムの説明

本システムで作成された Web ページは閲覧者によって読み込まれた際,以下の工程順でコンテンツの表示・ 管理を行う。

- 1. Google スプレッドシートから記録されたデータを取得する。
- 2. 取得したデータを本システムのデザインテンプレートにあらかじめ登録されている ID と比較し, Web ページの内容を変更する。
- 3. 閲覧者のアクションに合わせて表示内容を管理する。

それぞれの要素ごとに説明する。

1. データ取得

データの取得には Google Apps Script (GAS) を利用した。Web ページが読み込まれると, 本システ ムのプログラム処理が開始し,GAS に作成したデータ取得プログラムにデータ送信をリクエストする。 アクセスがあったデータ取得プログラムは記述されているスプレッドシートの ID をもとに,データが 記載されているスプレッドシートにアクセスし,データを取得する。さらに取得したデータを JSON 形 式に変換し,リクエストのあった本システムのプログラムにデータを返す。

**✓**取得する JSON データの例 **✏**

{pagetitle: ' 地域住民参加による Web ページ作成を目的とした\r\n クラウド型 CMS の提案\r:実験用ページ', toptitle: ' 実 験用ページ', topimage: 'img/sample.jpg', mi: ' この Web ページは「地域住民参加による Web ページ作成を目的としたクラウド<br>型 CMS の提案」の実験用ページである。', history: '本研究ではより広範囲かつ多人数による共同編集可能な CMS を開発し, 今ま で Web ページ作成に参加していなかった人がコンテンツを作成することのできるシステムを提案する。'}

**✒ ✑**

2. Web ページの内容の変更

Web ページの内容変更は JavaScript によって記述された本システムのプログラムで行っている。工程 1 で取得したデータをもとに,5.3 で説明した方法で Web ページのコンテンツ内容を変更させる。5.2 で示したブロックごとの処理は以下の内容である。

• トップブロック

トップブロックはページが更新されるまでは内容の変更を行わないため,ページを読み込んだ/更 新した際に一度だけ内容を変更する。

• メインブロック

メインブロックの要素もトップブロックと同じく更新ごとの追加であるが,取得したデータによっ て追加する要素数が変化するため,本システムのプログラムによって Web ページに要素を直接追 加する。この時,それぞれの要素を管理するためにシステムのプログラムによって新たに設定され る個別の管理 ID (整数) を割り振る。

• ポップアップブロック ポップアップブロックはページ読み込み時には内容を変更させず,メインブロックに追加した要素 がクリックされた際に変更する。変更する情報の選別には,メインブロックの要素追加の際に割り 振った管理 ID を使用し、クリックされた要素の ID とデータの行番号を比較し、同じ行のデータ をもとにポップアップブロックのそれぞれの要素を変更させる。

3. 表示内容の管理

閲覧者のブラウザが Web ページを読み込んだ際,トップブロックとメインブロックは表示され,ポッ プアップブロックは非表示となっている。Web ページ読み込み完了後,閲覧者がメイングロックの要素 をクリックした際,工程 2 で示した処理によって内容が変更されたポップアップブロックが表示される。 表示後はポップアップブロック上部のアイコンをクリックすることで再び非表示にすることができる。

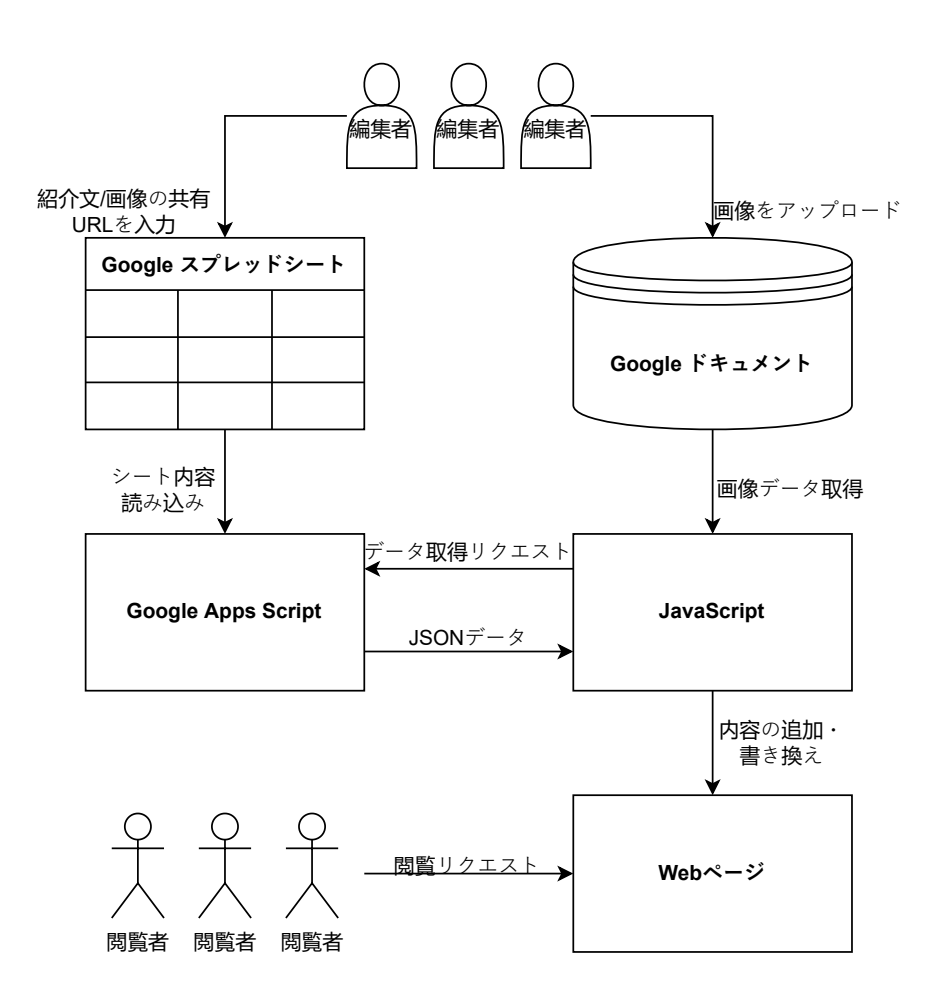

図 5.3 Google スプレッドシートを用いた Web ページの変更

# 5.6 サンプルコード

```
✓データリクエスト/変換 JavaScript ✏
function addcontents() {
var contents_json_url = "Google Apps Script の URL"
   //GAS を使って非同期データを取得する
   fetch(contents_json_url)
   .then(response => response.json())
    .then(data \Rightarrow {
       allcontents = data;
       addcontent(allcontents);
   });
}
```
**✒ ✑**

**✒ ✑**

**✓**作成した Google Apps Script **✏**

```
const SPREAD_SHEET_ID = ' スプレッドシートの ID';
const SHEET_NAME = ' スプレッドシートの名前';
function doGet(e) {
 const app = SpreadsheetApp.openById(SPREAD_SHEET_ID);
 const sheet = app.getSheetByName(SHEET_NAME);
 const values = sheet.getDataRange().getValues();
 const data = [];
 for (let i=0; i<values.length; i++) {
   if (i === 0) continue;
   const param = \{\};
   for (let j=0; j<values[i].length; j++) {
     param[values[0][j]] = values[i][j];}
   data.push(param);
  }
 const result = ContentService.createTextOutput();
   result.setMimeType(ContentService.MimeType.JSON);
   result.setContent(JSON.stringify(data));
   return result;
}
```

```
✓メインブロック追加 JavaScript ✏
```

```
function addcontent(list) {
    console.log(list)
    for (var i=0; i<list.length; ++i) {
      document.getElementById("main").insertAdjacentHTML('beforeend',
      '<div class="section js-show-popup" id="' + i + '"></div>');
      document.getElementById(i).innerHTML = "<div class=\
      "section_contents\"><h2>" + list[i]["title"] + "</h2><p>"
      + list[i]["introduction1"] + "</p></div>";
    }
}
```
**✒ ✑**

**✒ ✑**

```
✓ポップアップブロック内容変更 JavaScript ✏
```

```
function chenge(e) {
  e.addEventListener('click', function() {
    var contentslist = allcontents[e.id];
    console.log(contentslist);
    var contentskeys = Object.keys(contentslist);
    for (var i=0; i<contentskeys.length;++i) {
        var content = document.getElementById(contentskeys[i]);
        console.log(content);
        if (content) {
            if (contentskeys[i] == "image1" || contentskeys[i] == "image2"
            || contentskeys[i] == "image3" || contentskeys[i] == "map") {
                 if (contentslist[contentskeys[i]]) {
                     if (contentslist[contentskeys[i]].match(/https:
                     \{\sqrt{\frac{dr}{dr}}\e.google.com\frac{f}{dr}ile\frac{d}{d\pi}) != null) {
                         content.src = contentslist[contentskeys[i]]
                         .replace(/https:\/\/drive.google.com\/file\
                         /d\//, "http://drive.google.com/uc?export=
                         view&id=").replace(/\/view\?usp=sharing/,"");
                     } else {content.src = contentslist[contentskeys[i]];}
                 } else {content.src = "img/errer.jpg";}
            } else {content.innerHTML = contentslist[contentskeys[i]];}
        }
    }
  }, false);
}
```

```
✓ポップアップブロック表示/非表示管理 JavaScript ✏
 function popupImage() {
    console.log("スタート");
    var popup = document.getElementById('main');
    let js_popup = document.getElementById('js-popup');
    var body = document.body;
    if (!popup) return;
    let blackBg = popup.querySelector('.js-black-bg');
    let closeBtn = popup.querySelector('.js-close-btn');
    closePopUp(blackBg);
    closePopUp(closeBtn);
    var section = popup.querySelectorAll('.js-show-popup');
    for (sec of section) {
        closePopUp(sec);
        chenge(sec);
    }
    function closePopUp(elem) {
        if (!elem) return;
        elem.addEventListener('click', function() {
           body.classList.toggle('scroll-stop');
           js_popup.classList.toggle('is-show');
        });
    }
 } ✒ ✑
```
# 5.7 テストページ表示結果

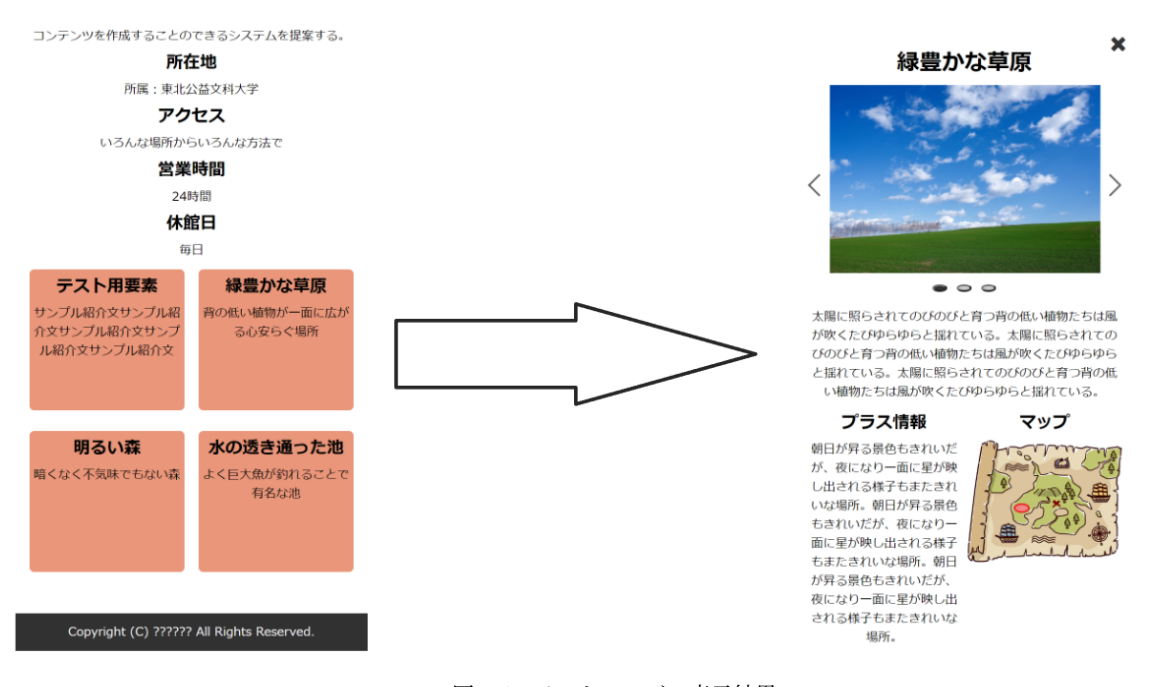

図 5.4 テストページの表示結果

# 第 6 章

# システムの検証

本章では本研究で開発したシステムが PC の使用経験や Web ページの作成経験に関わりなく使用できると いう有効性を調査するため検証実験を行った。以下にその概要と実験結果,さらにそこから考察した結果につ いてまとめ,実験の方法や被験者に行ったアンケート,実験に使用したサンプルデータについてもまとめる。 後半では現段階での本システムの特徴をまとめ,それに付随してきた問題点についてまとめる。

### 6.1 実験の概要

本実験は PC の使用経験や Web ページの作成経験に関わりなく,一定の時間以内に入力操作が完了するこ とを検証するものである。今回はサンプルデータを使用した入力操作であるという観点を考慮し,15 分以内で 入力操作が完了することができることを調査する。本実験では本システムを実験に参加した被験者 5 名に使用 してもらい,その後,被験者へアンケート調査を行った。この 5 名は本システムを使用したことの無い 10 代 から 50 代で,操作するデバイスは被験者が所持するそれぞれの PC で行った。入力操作を始める前に 6.4 に 示す手順書を一読後,練習などを行わない状態で入力操作を始めてもらい手順書に示す工程 2~4 にかかった 時間を計測した。入力操作では筆者が用意したサンプルデータ (入力個所と内容を示したテキストファイルと アップロードを行う 4 つの画像データ) を操作する PC に保存した状態から、実験用データ入力の手順書に従 い,テキストの入力・画像のアップロード/URL の入力してもらう。アンケート調査では,被験者の PC 使用 頻度,Web ページ作成の経験などの被験者のスキルに関する項目と,本システムの使用感に関する項目につい て調査を行った。手順書とアンケートの内容は後述する。

## 6.2 実験結果

本システムの入力実験では被験者 5 名全員が入力作業を完了することができた。入力にかかった時間は最も 速い人で 5 分 40 秒, 最も遅い人で 13 分 4 秒となり,平均入力時間は 9 分 2 秒, 分散は 32217.2 秒となった。 本実験の結果から PC の使用経験や Web ページの作成経験に関わりなく,一定の時間以内に入力操作が完了 するかどうかを検証するため仮説検定を行った。帰無仮説を「本実験のサンプルデータ入力操作は 15 分以内 に完了しない」と仮説を立て,対立仮説を「本実験のサンプルデータ入力操作は 15 分以内に完了する」とし た。有意水準は 0.05 に設定する。入力操作が 15 分以内に終わるかどうかの確立を常に  $\frac{1}{2}$  とした場合,p 値は 0.03125 となり有意水準 0.05 より小さいため帰無仮説が棄却され,本実験のサンプルデータ入力操作は 15 分 以内に完了すると言える結果となった。被験者に行ったアンケートの結果は以下の表に示す。

| 年齢 | 職業 | 入力時間  | <b>PC 使用頻度</b> | PC 使用内容                                                                | Web ページ作成経験                           | CMS 使用経験  | 実験の難易度   |
|----|----|-------|----------------|------------------------------------------------------------------------|---------------------------------------|-----------|----------|
| 51 | SE | 6:17  | 毎日             | 業務 (コーディングなど)<br>業務 (資料作成・メールチェックなど)                                   | ページ作成の仕事を行ったことがある                     | 使用したことがない | 簡単       |
| 17 | 学生 | 13:04 | 毎日             | 学校関係<br>調べもの                                                           | 作成したことがない                             | 使用したことがない | 理解できなかった |
| 21 | 学生 | 12:00 | 毎日             | 業務 (コーディングなど)<br>業務 (資料作成・メールチェックなど)<br>趣味 (動画・音楽鑑賞など)<br>学校関係<br>調べもの | 学校や外部の教室で作成したことがある<br>その他活動で作成したことがある | 使用したことがない | 簡単       |
| 22 | 接客 | 8:09  | 毎日             | 趣味 (ゲーム・クリエイティブ活動)                                                     | 作成したことがない                             | 使用したことがない | 簡単       |
| 21 | 学生 | 5:40  | 毎日             | 趣味 (ゲーム・クリエイティブ活動)<br>趣味 (動画・音楽鑑賞など)<br>学校関係<br>調べもの                   | 学校や外部の教室で作成したことがある                    | WordPress | 簡単       |

表 6.1 アンケート結果

### 6.3 現在の状況

複数人によって入力されたデータを取得し,ページにスポット紹介の要素が追加され,ポップアップによる 各スポットの内容を表示する Web ページを作成するシステムを開発することができた。

#### 6.3.1 ページ内容の変更

本システムでは,指定した Google スプレッドシートに記載されている情報を, Google Apps Script に記 述したプログラムの処理によってデータを取得した。その受け取ったデータを追加した HTML の要素を,シ ステムのプログラムにより Web ページに新たなスポット紹介要素として追加することができた。

一方でこのプログラム処理開始からデータ取得までに,2~3 秒ほどの体感できる遅延が発生した。この遅延 によってページ閲覧者の使用満足度が低減してしまうことが考えられる。特にスポット紹介するポップアップ 表示の内容変更時に顕著に見られた。閲覧するスポット情報を変更するたびに,表示内容が変更される仕様に なっているため,何度も遅延が発生してしまう現状となっている。

#### 6.3.2 Web ページ内容の編集

Web ページの内容の編集に Google スプレッドシートを使用し,ネットワークに接続する環境を整えれば, 場所を選ばず多人数で同時に編集作業を行うことのできるシステムが開発できた。画像の保存には Google ド ライブを使用し,画像の管理もクラウドで行うことができる。また 6.2 で行った実験では,被験者全員が入力 作業を完了することができたことから,本システムを使用したことがない人でも,編集作業に参加することが できる可能性が高いことが期待できる結果となった。

今回の入力実験では,入力するサンプルデータを用意したため問題は起こらなかったが,実際に使用するこ とを想定した場合,紹介文の長さが不規則になり,ページ全体のバランスが崩れてしまうことや,画像のデー タサイズが大きいことで読み込みに時間がかかるなどの問題が想定される。

#### 6.3.3 システムの安定性

本システムでは,Web ページを表示・変化させるプログラム処理とコンテンツの内容を記録している部分が 独立しているため、導入後は安定した運用が期待できる。しかし、本研究の執筆中に Google ドライブでの画 像共有 URL の記述パターンが変更され,新しい画像が本システムで取得できない事態が発生した。こういっ た使用サービスの仕様変更に伴った本システムのエラーが今後も発生することが想定される。

## 6.4 手順書・アンケート

システム使用後アンケート

- 1. 年齢(必須)
- 2. 職業(必須)
- 3. 実験時の入力時間(必須)
- 4. PCの使用頻度(必須) 〇毎日 〇週2~3回 〇1~2週間に1回 〇月に1回 〇ほぼ使用しない
- 5. PCの使用内容はどのようなものですか?(複数回答可) 〇業務(コーディングなど) 〇業務(資料作成・メールチェックなど) 〇趣味(ゲーム・クリエイティブ) 〇趣味(動画鑑賞) 〇学校関係 〇習い事 〇調べもの 〇その他
- 6. Webページの作成経験はありますか?(複数回答可)(必須) 〇ページ作成の仕事を行ったことがある 〇趣味で作ったことがある 〇自己でサイトを運営している 〇学校や外部の教室で作成したことがある 〇その他活動で作成したことがある 〇作成したことがない
- 7. CMS:コンテンツ・マネジメント・システムの使用経験はありますか? (複数回答可)(必須) 〇WordPress 〇その他CMS 〇使用したことがない
- 8. 実験でのテキスト入力・画像アップロードは簡単でしたか?(必須) 〇簡単 〇やや難しい 〇難しい 〇理解できなかった
- 9. システムの使いづらい箇所や改善点を自由にお書きください。

図 6.1 アンケート

#### 地域住民参加による Web ページ作成を目的とした クラウド型 CMS の提案 実験手順書

#### 実験の流れ

本システムの大まかな操作手順は以下の工程です。

- 1. 入力するサンプルデータの準備
- 2. テキストデータの入力
- 3. 画像のアップロード&URLの入力
- 4. ページの確認

各項目ごとの説明を読んでデータの入力を行ってください。 また、工程 2~4 に掛かった時間を計測します。実験担当者の指示に従ってください。

## 操作手順の説明

**1.** 入力するサンプルデータの準備

入力するサンプルデータを担当者の指示に従い、操作するPCに保存してください。

**2.** テキストデータの入力

サンプルデータのテキストを記述する Google スプレッドシートにアクセスします (実験用スプレッドシートURL) https://docs.google.com/spreadsheets/d/1gKLZcNtW5P\_7uRKcd\_jlPVSUi\_7PrlA5gY et9Q\_6f0o/edit?usp=sharing

編集するシート名が「main」であることを確認します。

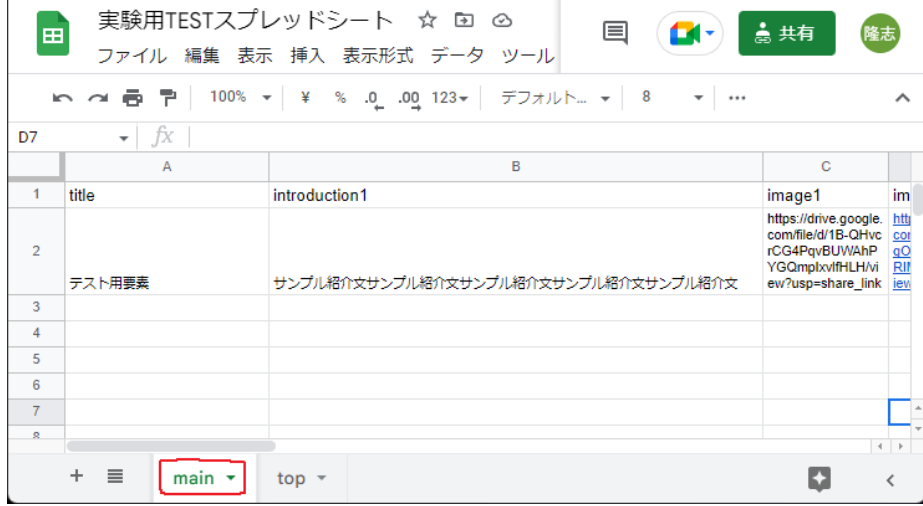

図 6.2 手順書 p.1

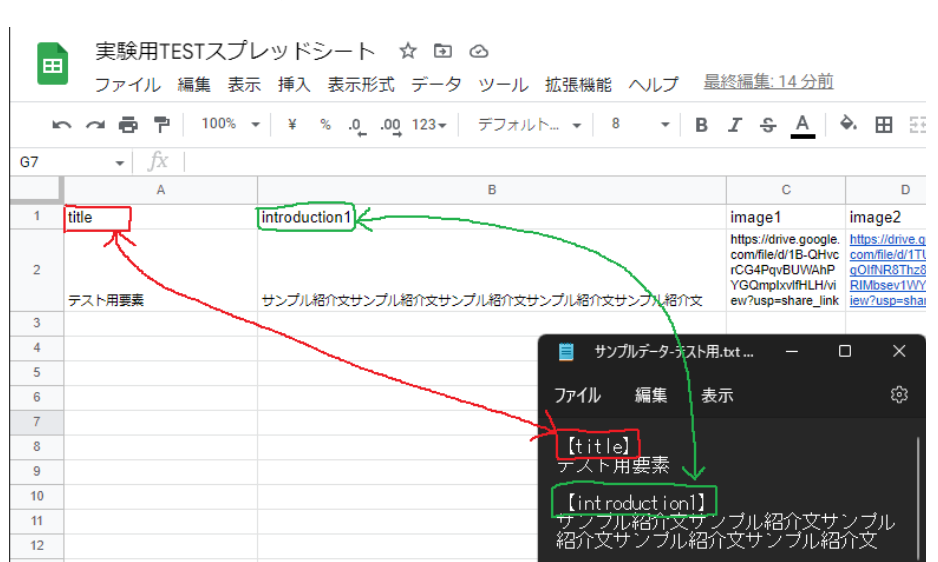

保存したサンプルデータの項目とシート縦軸の1行目が同じ部分のテキストを、新たな行 にサンプルデータの項目分入力していきます。

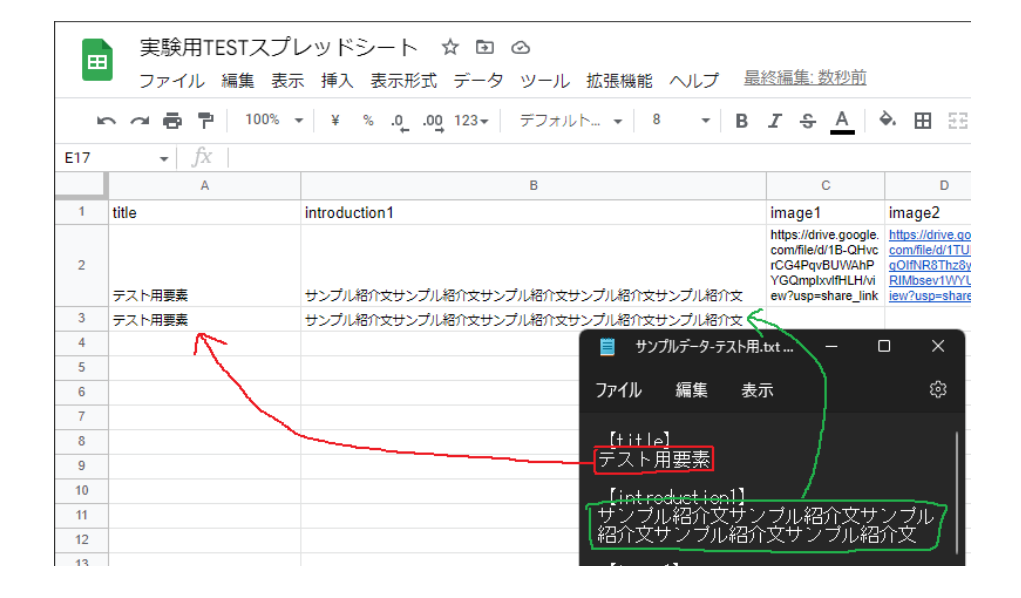

#### **3.** 画像のアップロード&**URL**の入力

画像をアップロードする Google ドライブにアクセスします。 (実験用GoogleドライブURL) https://drive.google.com/drive/folders/1WKs-O1pzDPJfyaC1HqCsqG-osB9sgyPy?us p=share\_link

#### 画像のアップロード

#### 保存した画像を選択

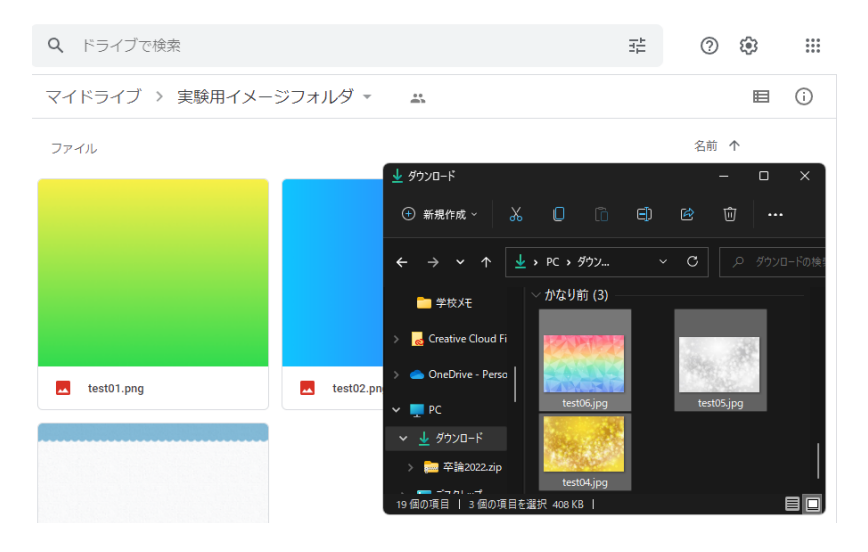

#### 選択した画像をドラック&ドロップ

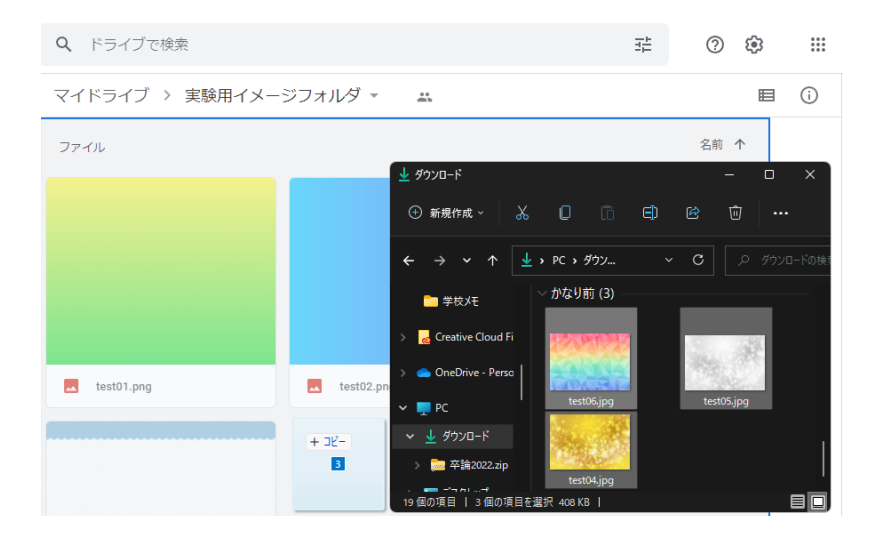

図 6.4 手順書 p.3

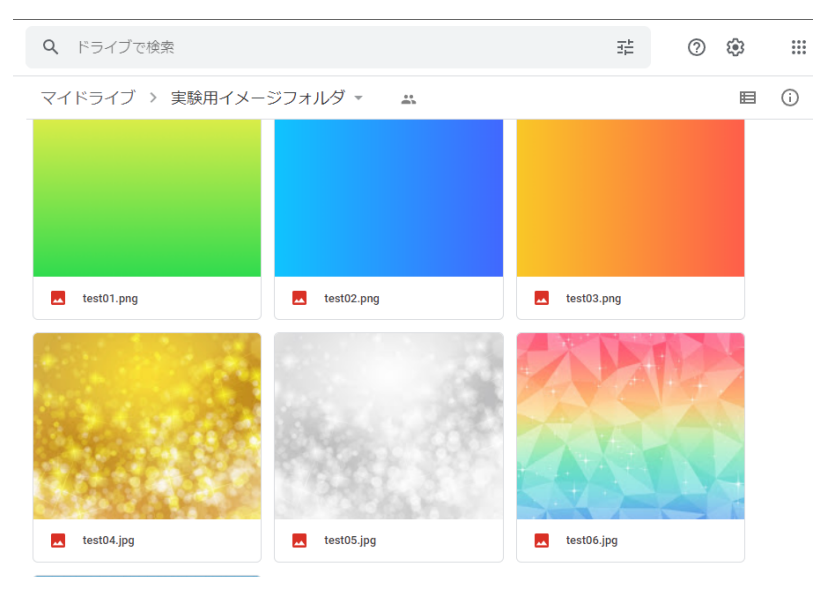

#### 画像が追加されたらアップロード完了

#### 画像の**URL**の入力

#### アップロードした画像を右クリックし「リンクを取得」を選択

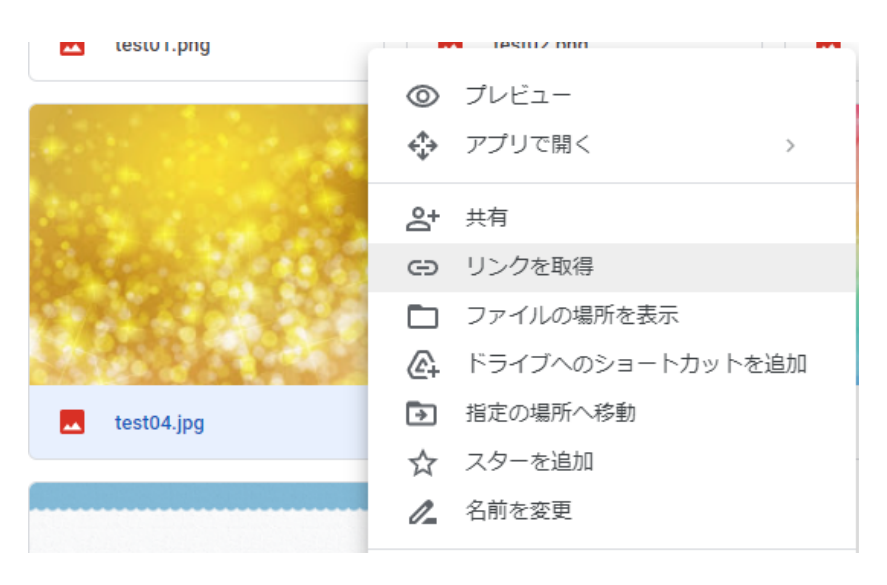

図 6.5 手順書 p.4

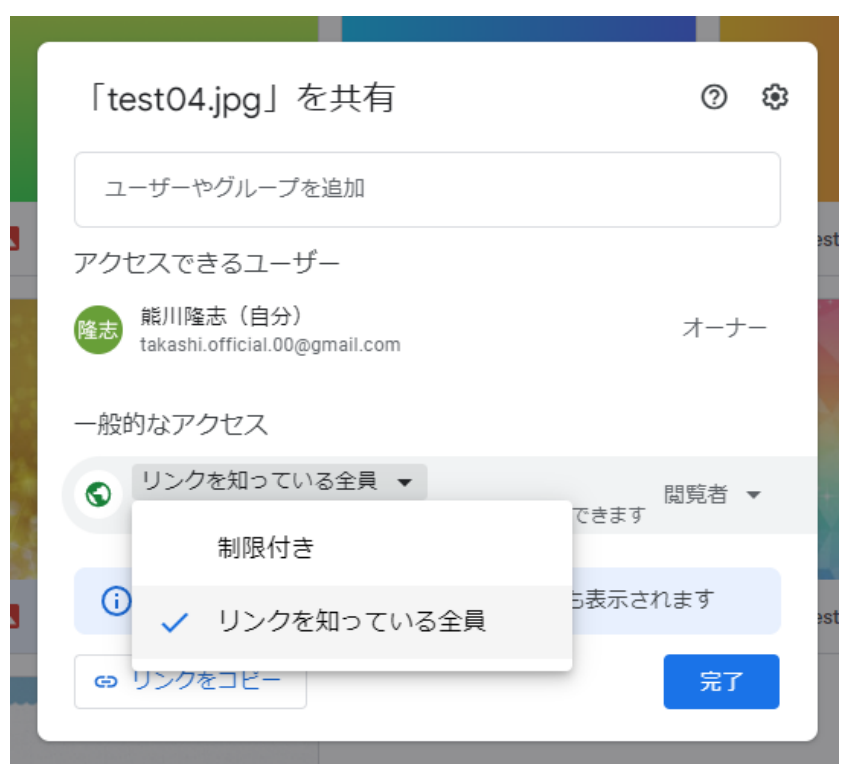

「一般的なアクセス」を「リンクを知っている全員」へ変更

画像の「リンクをコピー」を選択

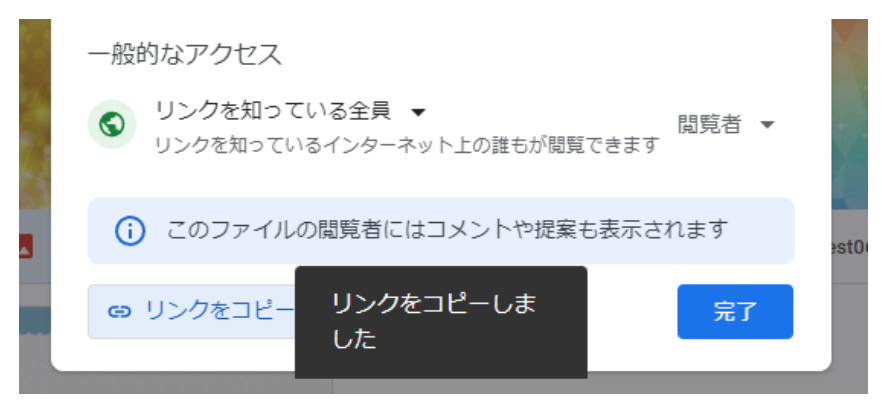

図 6.6 手順書 p.5

コピーしたリンクを Google スプレッドシートに入力

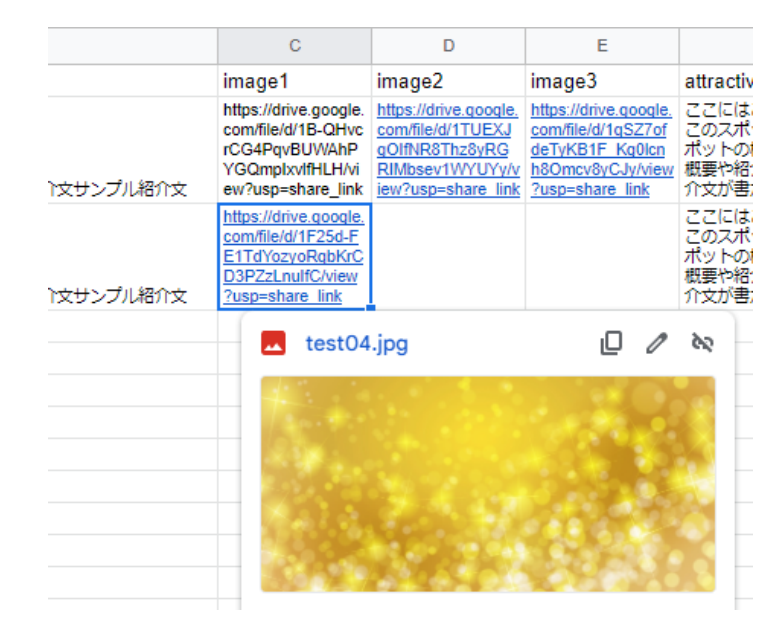

これを画像の数だけ繰り返します。

**4.** ページの確認

3までの入力作業がすべての項目完了したら実験用ページ(URL: https://www.yatex.org/gitbucket/c119073-taka/2022-web/pages/testpage/main.html) へアクセスし、ページ下部に記述した要素が追加されていることを確認します。

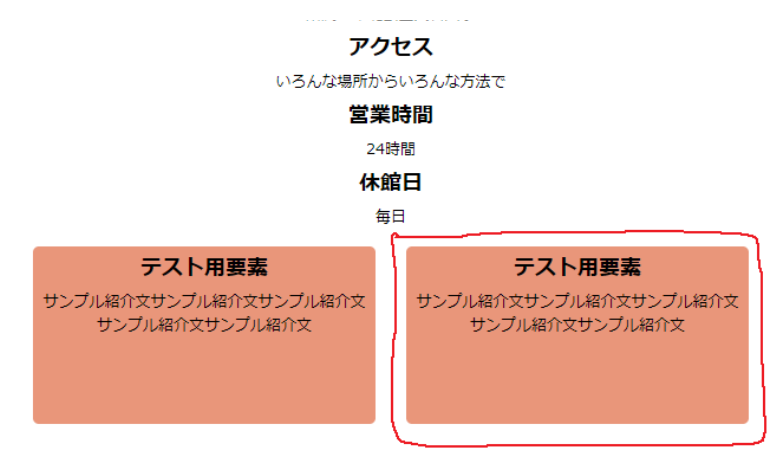

追加されていれば入力作業完了です。

図 6.7 手順書 p.6

# 第 7 章

# 結論

## 7.1 評価

本研究で開発したシステムによって,地域住民などの今まで Web ページ作成に参加していなかった人が自 宅などの個々の環境から編集作業に参加することでき,住民が保有しているまだ公表していない情報を使用し たコンテンツ作成を可能とした。この結果から本システムを利用することで,観光地域づくりに必要とされて いる「地域の魅力を積極的に発信する」という課題の一つの解決策として考察した「地域住民参加による Web ページ作成」を達成するに値すると評価する。

## 7.2 今後の展望

今回は観光地の紹介に特化したデザインの Web ページを作成するシステムを開発したが、現在固定されて いるタイトルやデザインの変更も行うことができるシステムに変更することで、多人数の同時編集 Web ペー ジ作成システムとして他分野での活用も期待できる。そのため,コンテンツ内容の編集だけではなく,ページ 全体の要素の変更も同様に行えるシステムの開発を目指す。また現在は Web ページを閲覧する際,コンテン ツ内容の読み込みに時間がかかったり,閲覧するデバイスによってデザインが崩れてしまったりなどの問題も 発生している。これらの閲覧時の満足度に関する項目を修正することにより,発信者から閲覧者への情報提供 を円滑に行えるシステムを目指す。

謝辞

本研究の遂行にあたり,指導教官として終始多大なご指導を賜った,広瀬雄二教授には,本研究の技術指導 や論文の執筆にあたり多大なご協力を賜りました。ここに深謝の意を表します。並びに広瀬研究室の皆様に は,本研究の遂行にあたり多大なご助言,ご協力頂きました。ここに感謝の意を表します。

# 参考文献

- [1] 観光庁."観光立国ショーケース 観光地域づくり 政策について 観光庁".観光庁ホーム ページ.2022-03-31.https://www.mlit.go.jp/kankocho/shisaku/kankochi/kankouchiiki.html, (参照 2023-01-09).
- [2] 古屋秀樹, 野瀬元子. 観光情報 Web サイトの評価に関する基礎的分析. 第 42 回土木計画学研究· 講演 集.2010,(online) http://library.jsce.or.jp/jsce/open/00039/201011\_no42/pdf/63.pdf, (参照 2022-06-07).
- [3] WordPress.com. "WordPress.com: 高速, 安全に管理されている WordPress ホスティング". Word-Press.com ホームページ.更新日不明 https://wordpress.com/ja/,(参照 2022-12-11).
- [4] Q-Success."コンテンツ管理システムの使用統計と市場シェア,2022 年 12 月".W3Techs.更新日不明. https://w3techs.com/technologies/overview/content\_management,(参照:2022-12-11).
- [5] Wix.com. "ホームページ作成 無料ホームページ制作ツール Wix.com". Wix.com ホームページ. 更新日不明.https://ja.wix.com/, (参照 2021-11-01).
- [6] 川場隆. 書籍型 CMS の開発. 日本教育工学会論文誌. 2008, 32 (Suppl), p.81-84. (online) https: //www.jstage.jst.go.jp/article/jjet/32/Suppl./32\_KJ00005126164/\_article/-char/ja/, (参 照 2022-05-31).
- [7] 星野敏.ウェブサイトを用いた交流型地域づくりの可能性:-岡山県八塔寺ふるさと村 HP 作成プロジェ クト-. 農業計画学会誌. 2005, 24, Special Issue, p.199-204. (online) https://www.jstage.jst.go. jp/article/arp/24/Special\_Issue/24\_Special\_Issue\_S199/\_article/-char/ja/,(参照 2022-12- 08).
- [8] NTT ドコモ."【ライフスタイル】10 代女性の 3 人に 1 人は Twitter,Instagram を3アカウント以上所有". モバイル研究所. 2021-05-13. https://www.moba-ken.jp/project/lifestyle/20210513.html#:~: text=%E3%81%9D%E3%81%AE%E7%B5%90%E6%9E%9C%E3%80%81%E3%82%A2%E3%82%AB%E3%82%A6%E3%83% B3%E3%83%88%E6%89%80%E6%9C%89%E7%8E%87,Apple%20ID(44.5%25)%E3%80%8D%E3%80%8C,(参 照 2022-12-09).
- [9] MDN. "JavaScript—MDN". MDN Web Docs. 2022. https://developer.mozilla.org/ja/ docs/Web/JavaScript, (参照 2022-12-15).
- [10] Google. "Google Sheets: オンライン スプレッドシート エディタ Google Workspace". Google Sheets ページ.更新日不明.https://www.google.com/intl/ja\_jp/sheets/about/#overview,(参 照 2022-12-16).
- [11] Google."Google Apps Script: Google Workspace を自動化、統合、拡張。".Google Workspace ページ.更新日不明.https://workspace.google.co.jp/intl/ja/products/apps-script/,(参照 2022-12-16).